**Select the Connection Tab. Press the 'Upload Configurations' button. When prompted click 'Yes' the software will then upload the configurations to the device.**

**A message will confirm if upload was successful.(most devices) Some configurations may require a device power cycle or a sequence change before they will be applied and take effect.**

# **NLED Aurora Control Software - Version 1c - Usage Flow Chart**

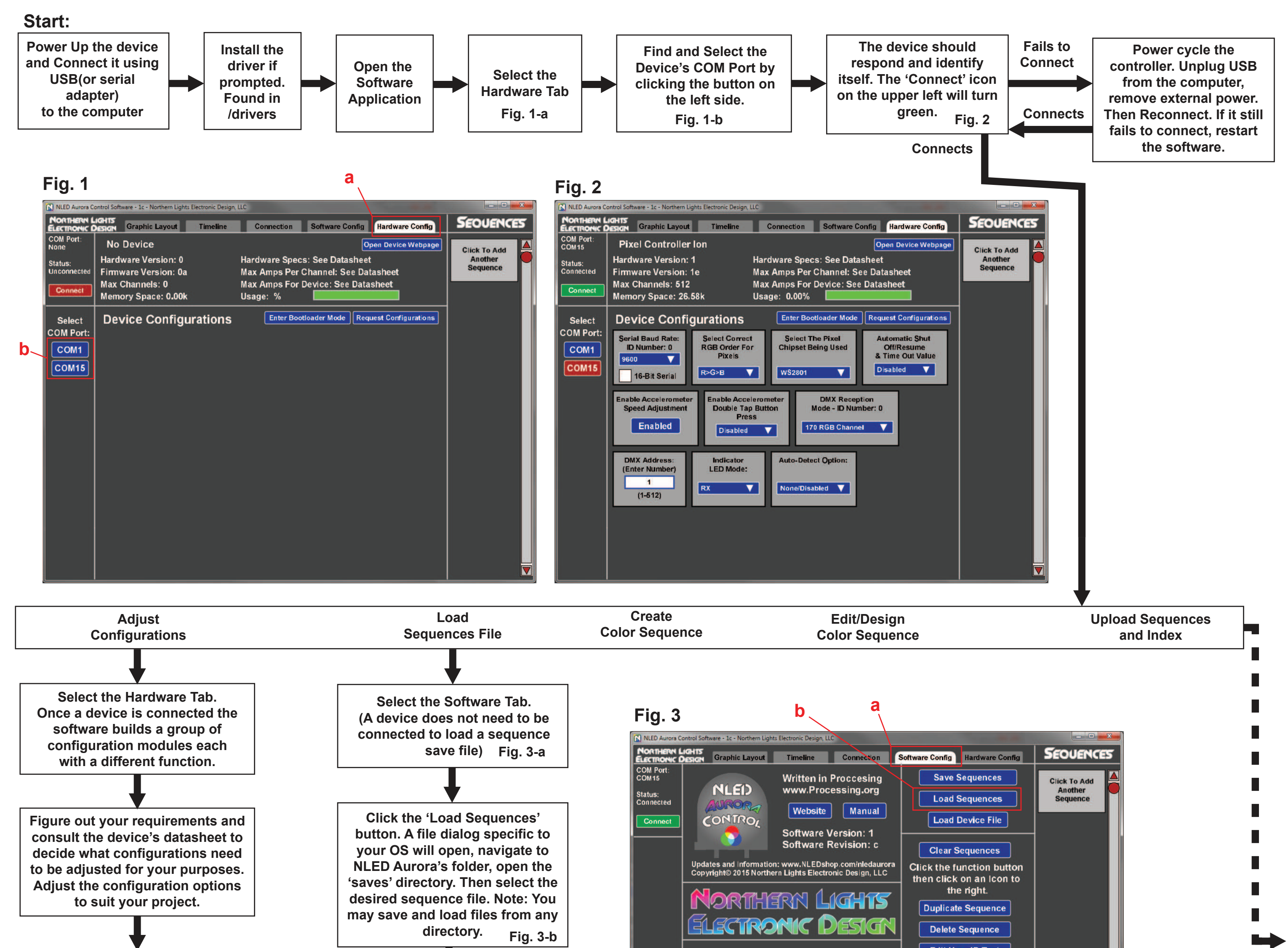

**The software will then load all the sequences contained in the file, along with all other user settings. Configuration options are not saved or loaded.**

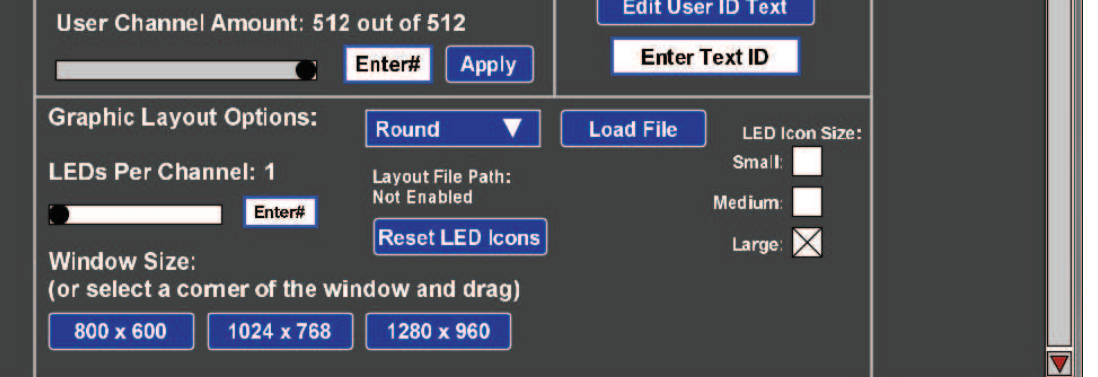

**Page 3**

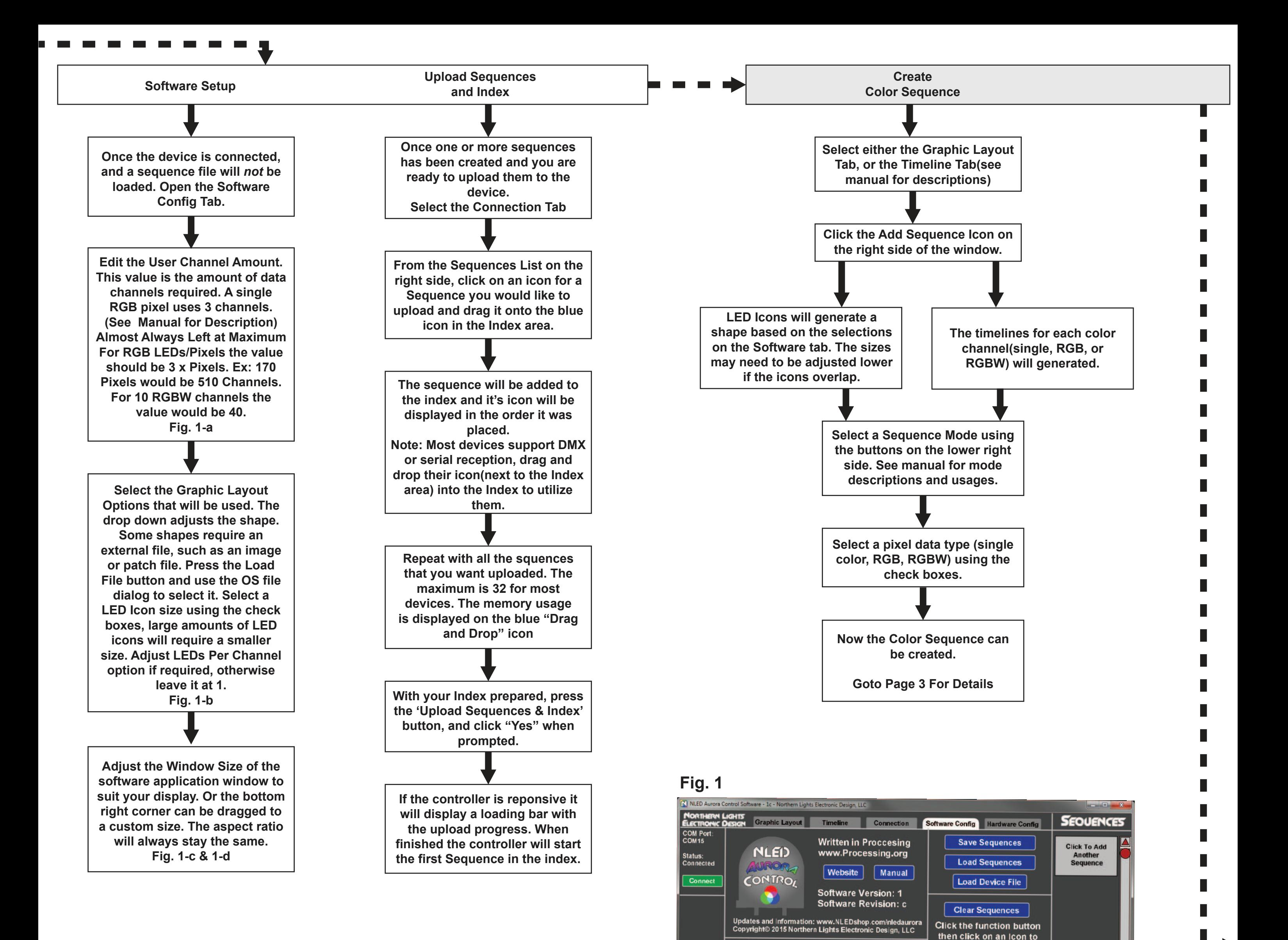

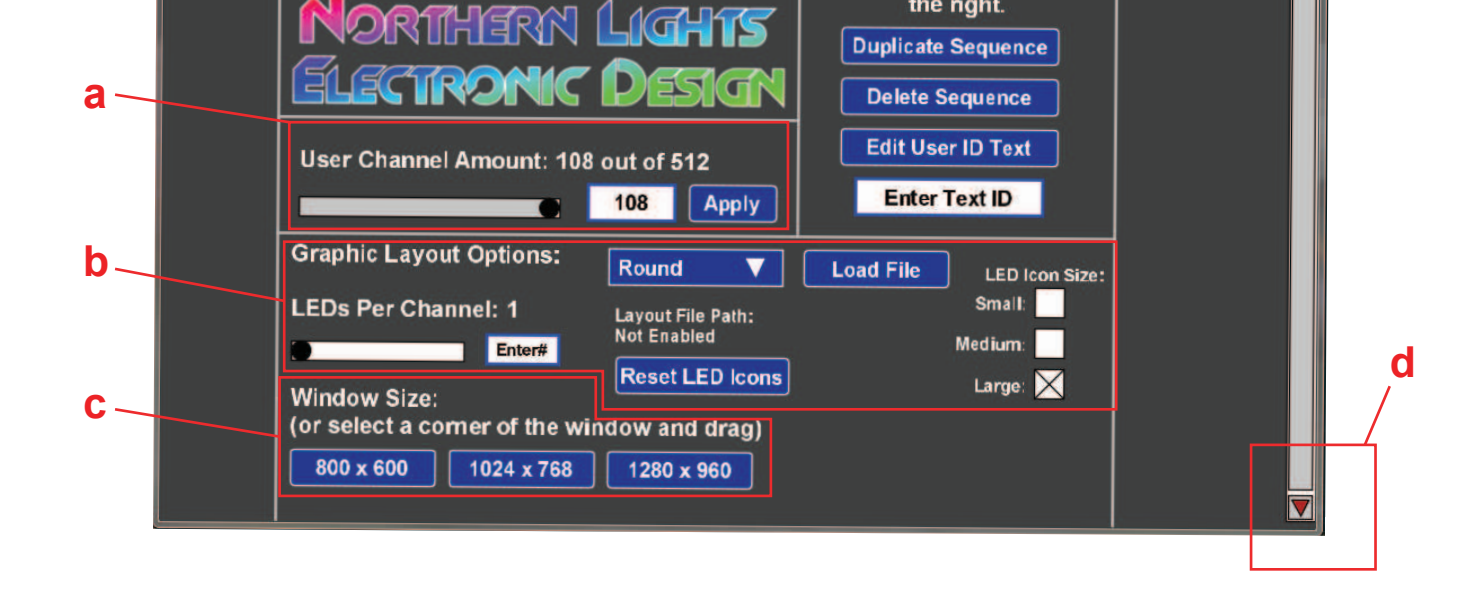

the right.

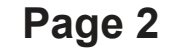

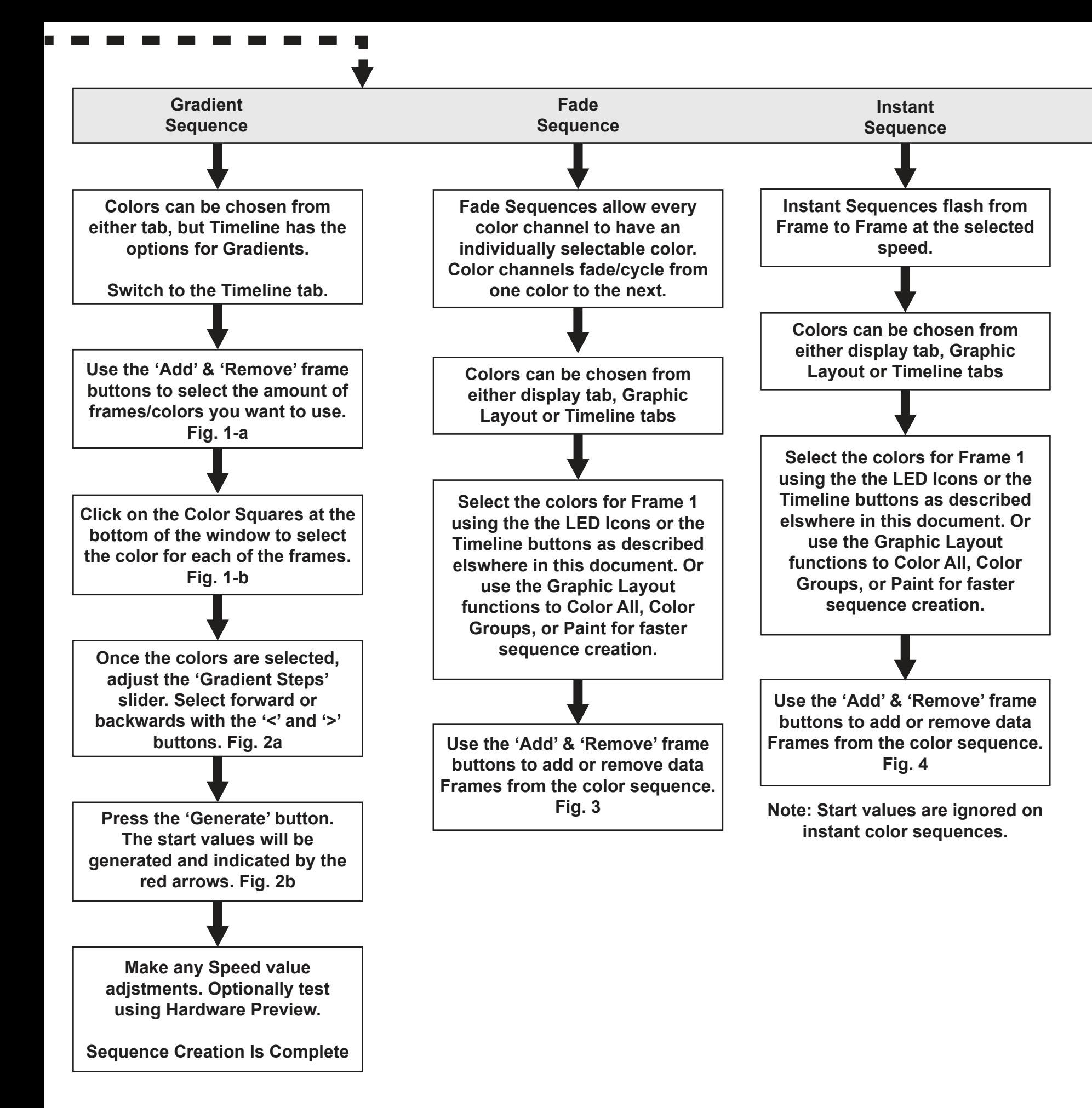

#### **Fig. 1**

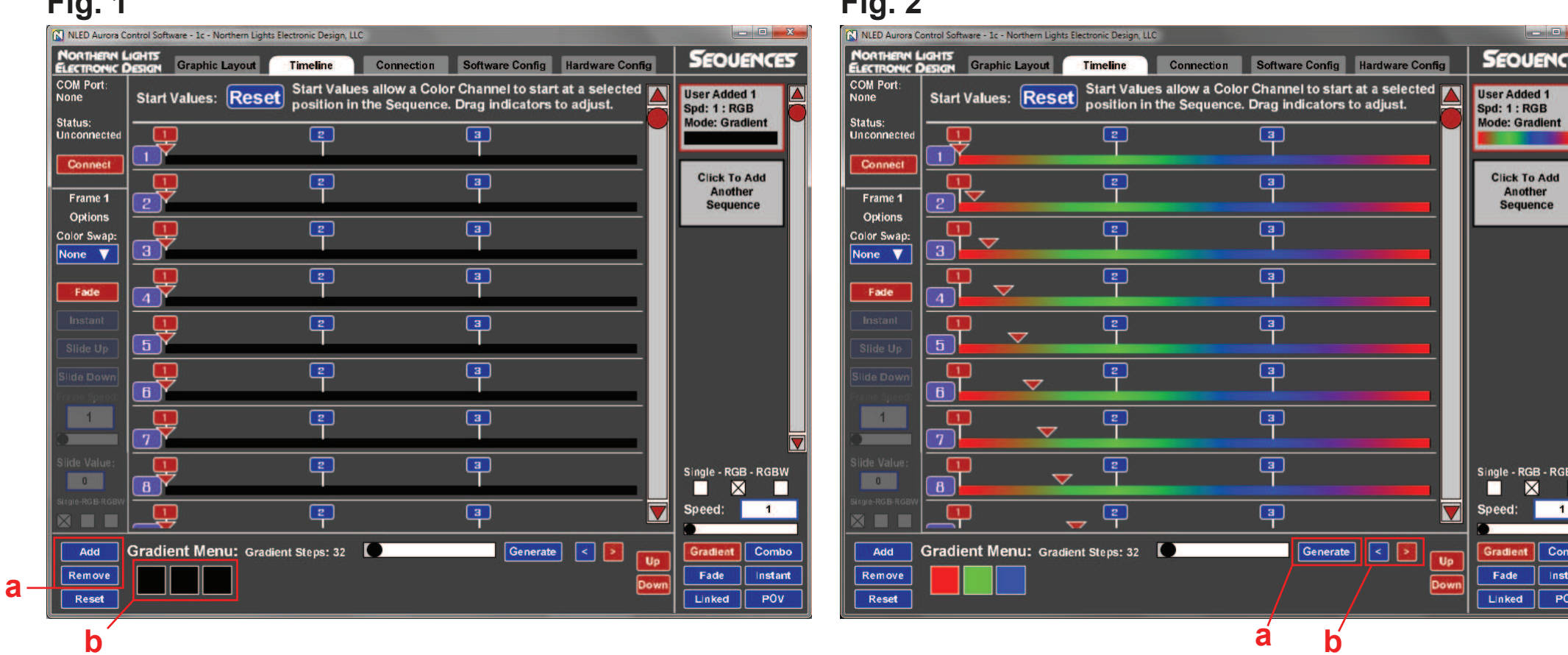

#### **Fig. 2**

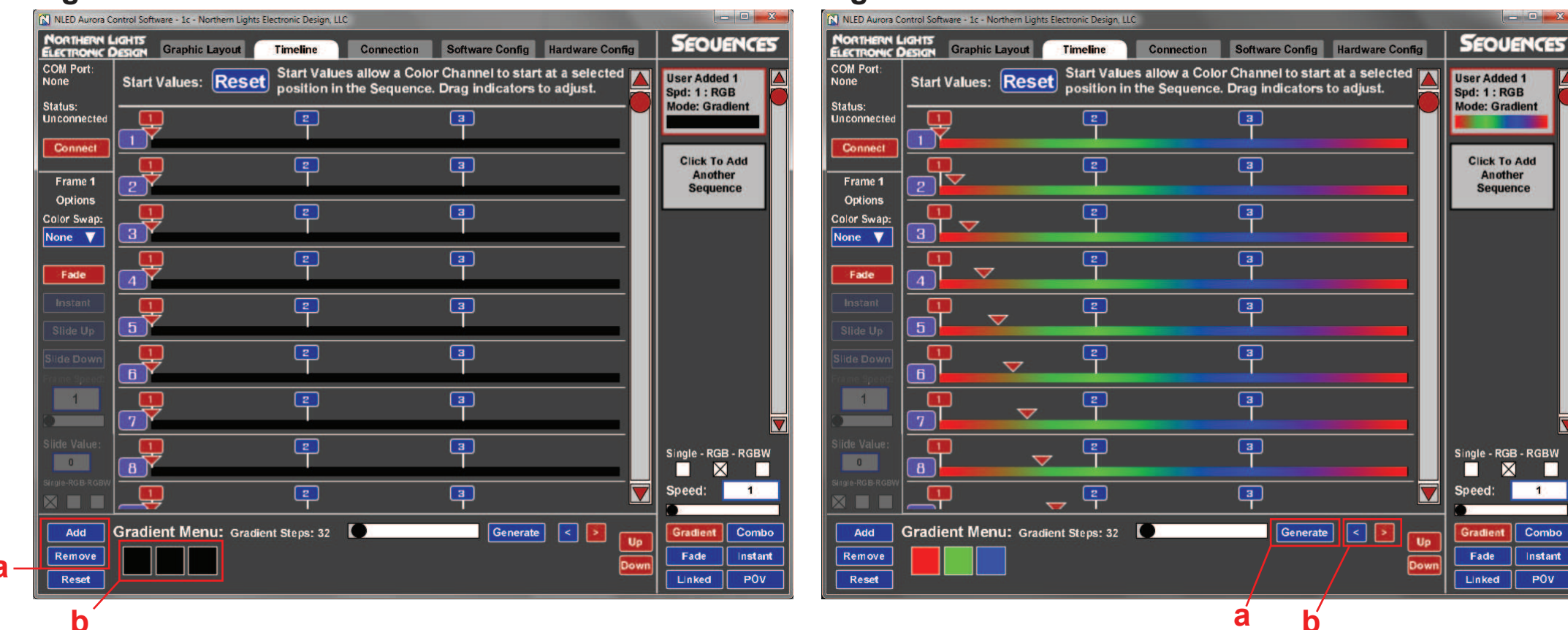

#### **Fig. 3**

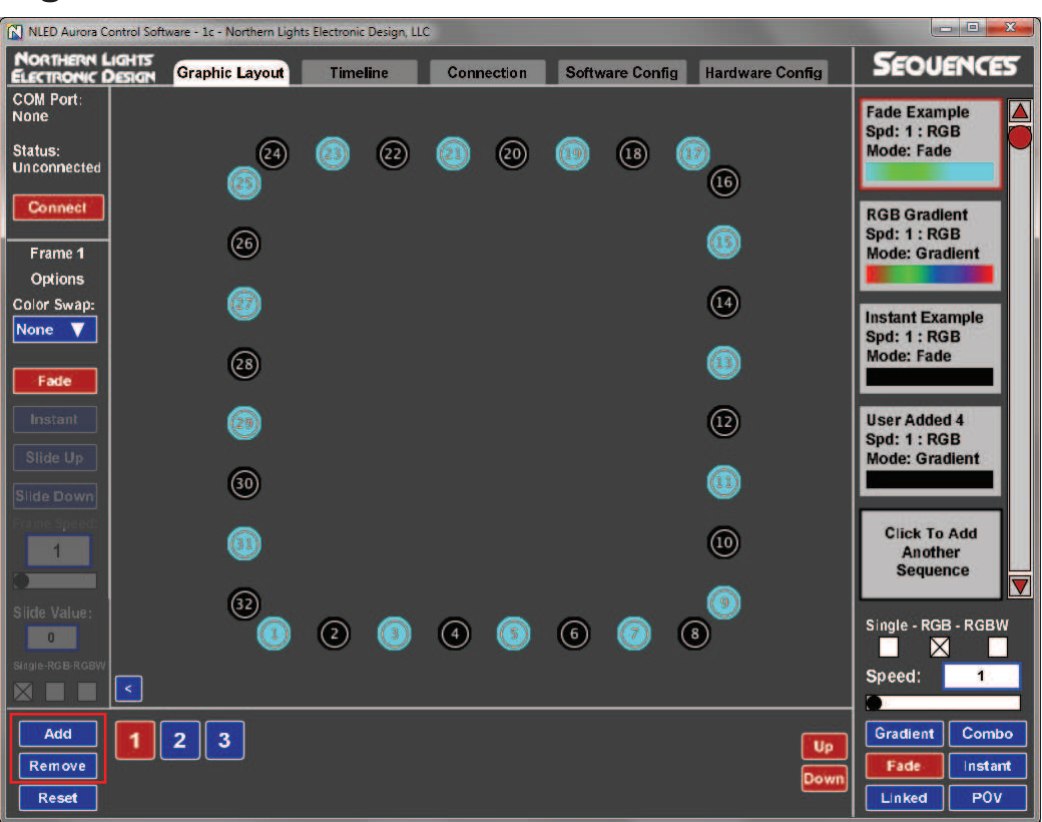

#### **Fig. 4**

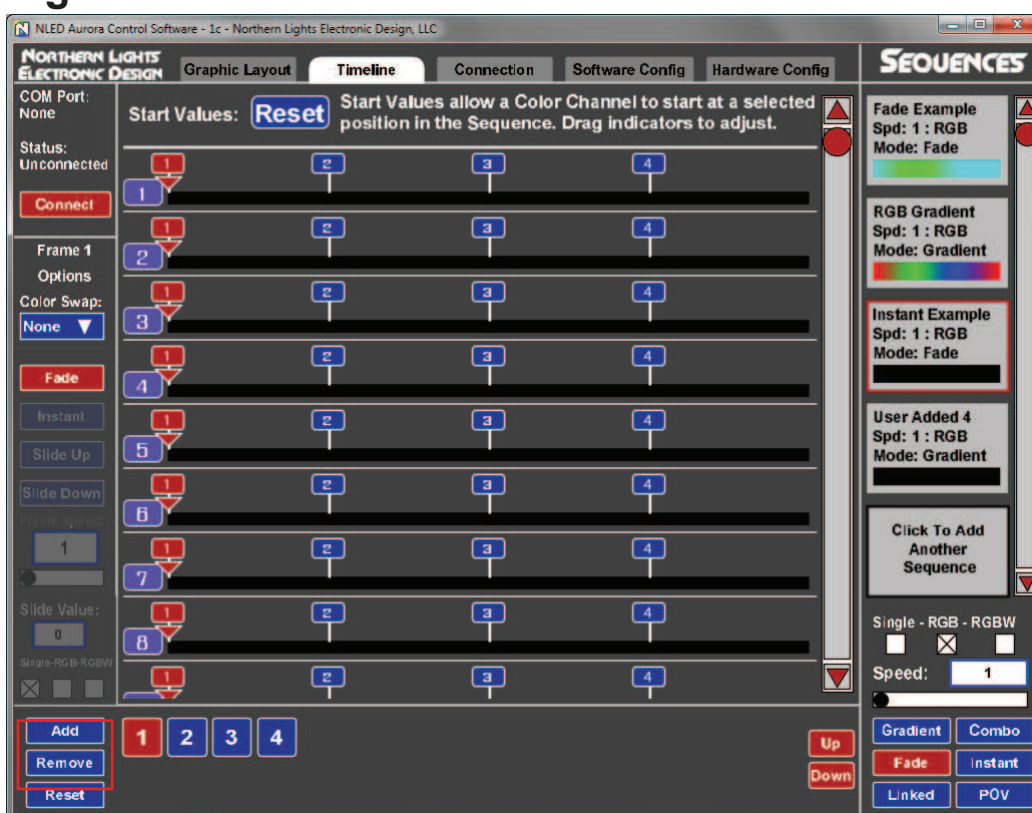

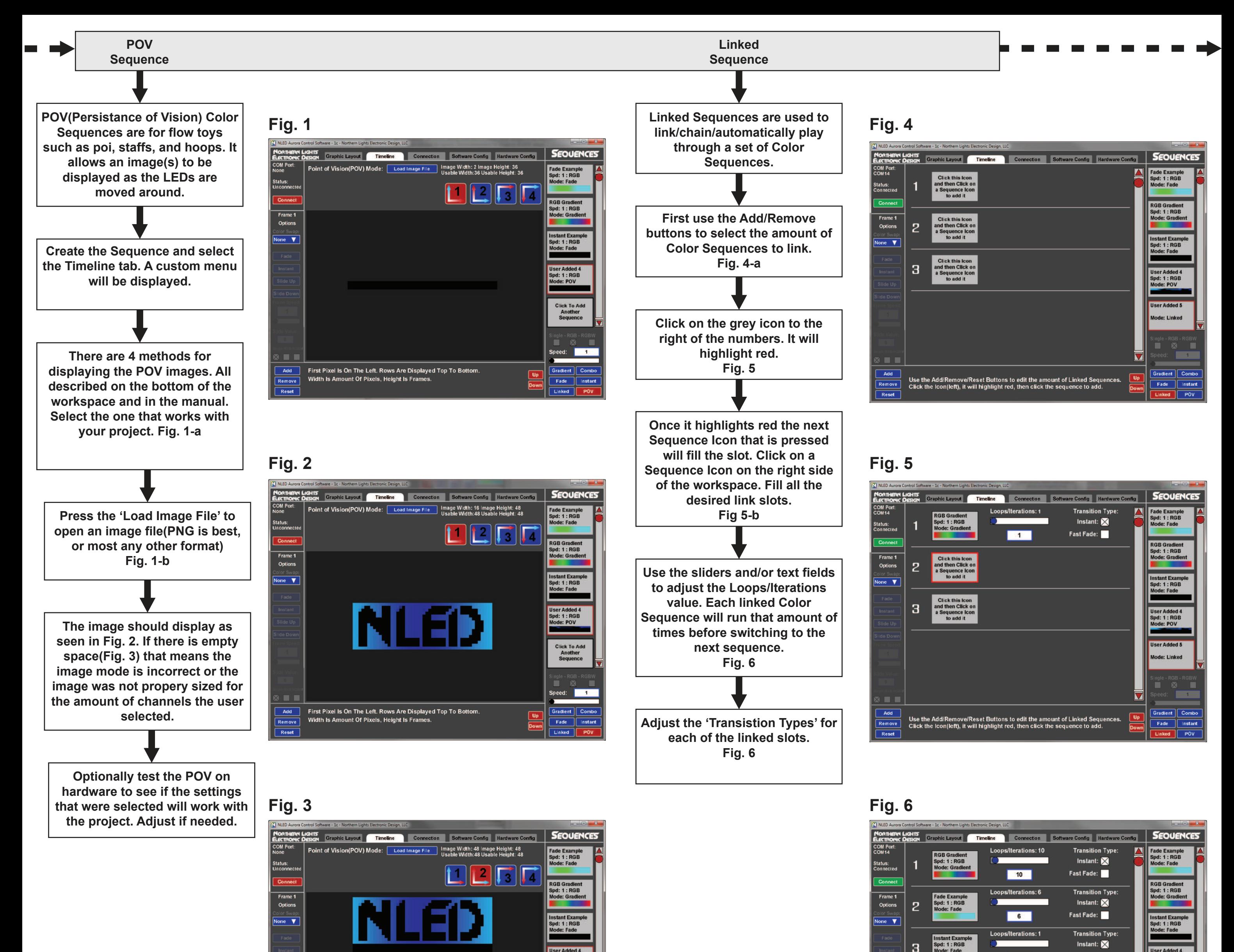

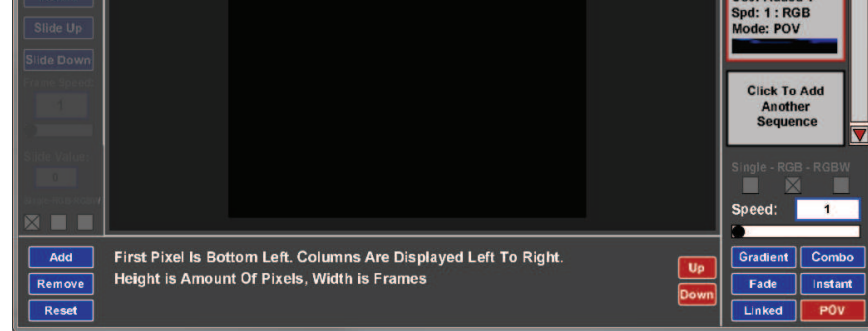

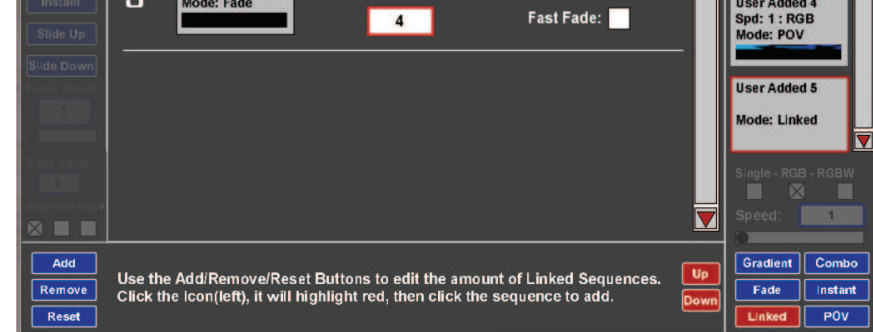

## **Fig. 1**

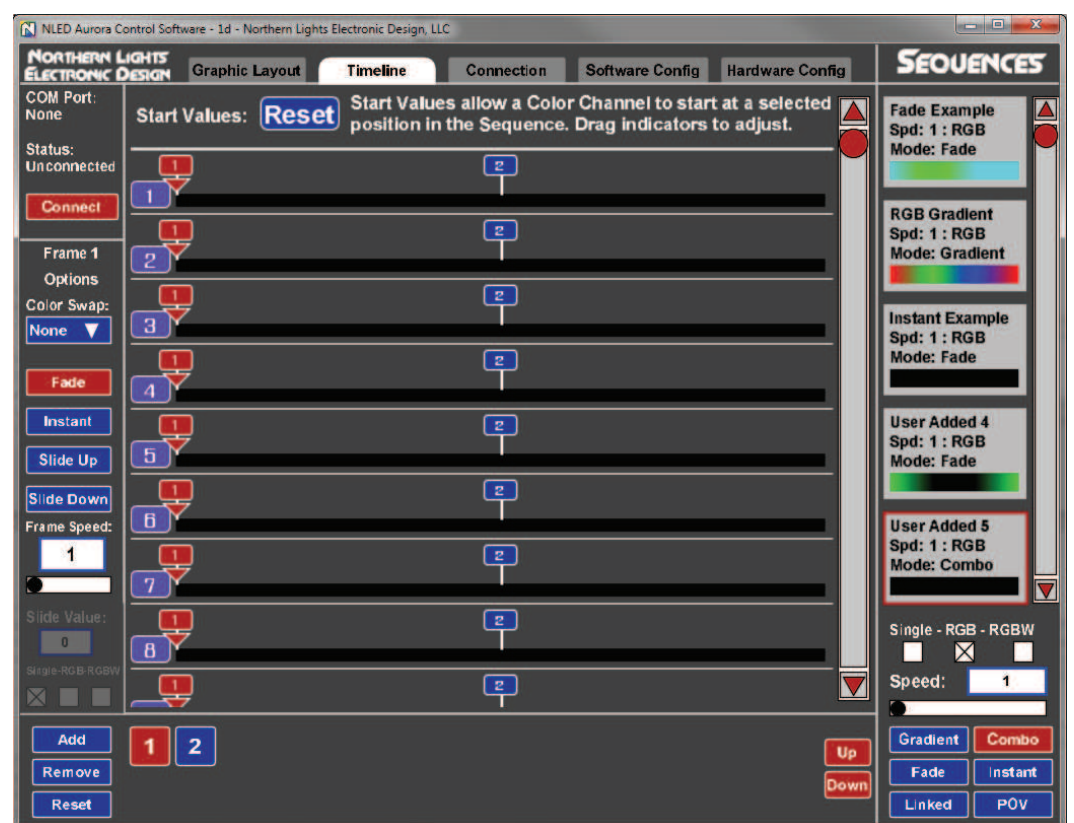

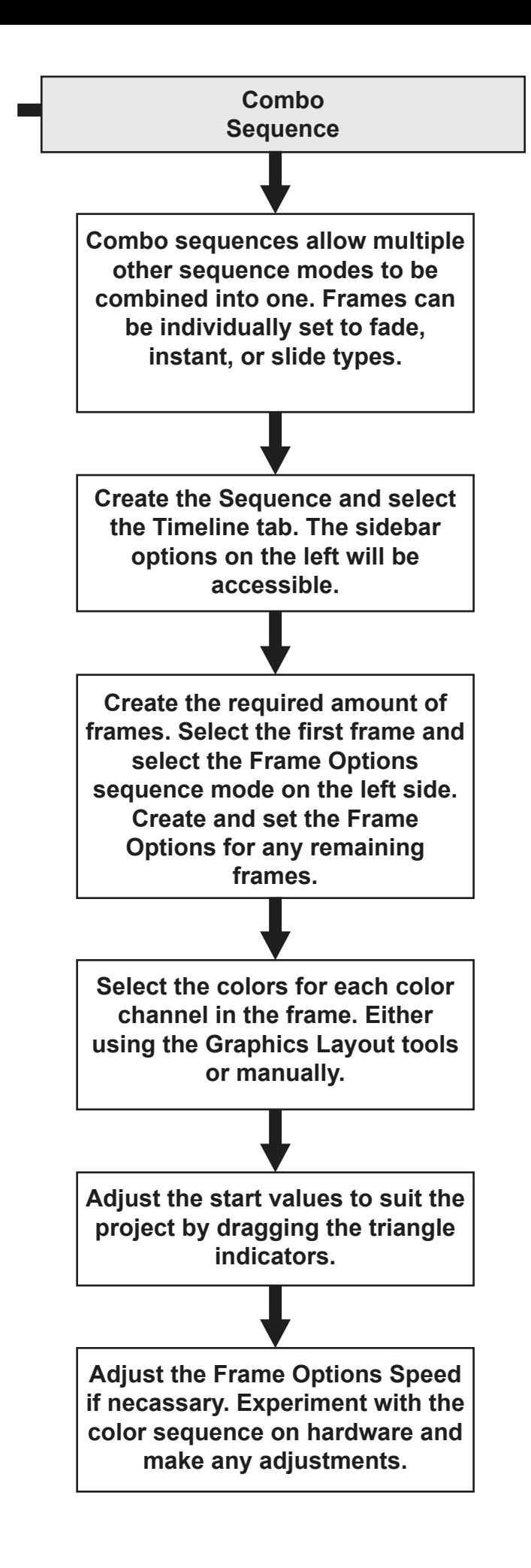

# **Fig. 2**

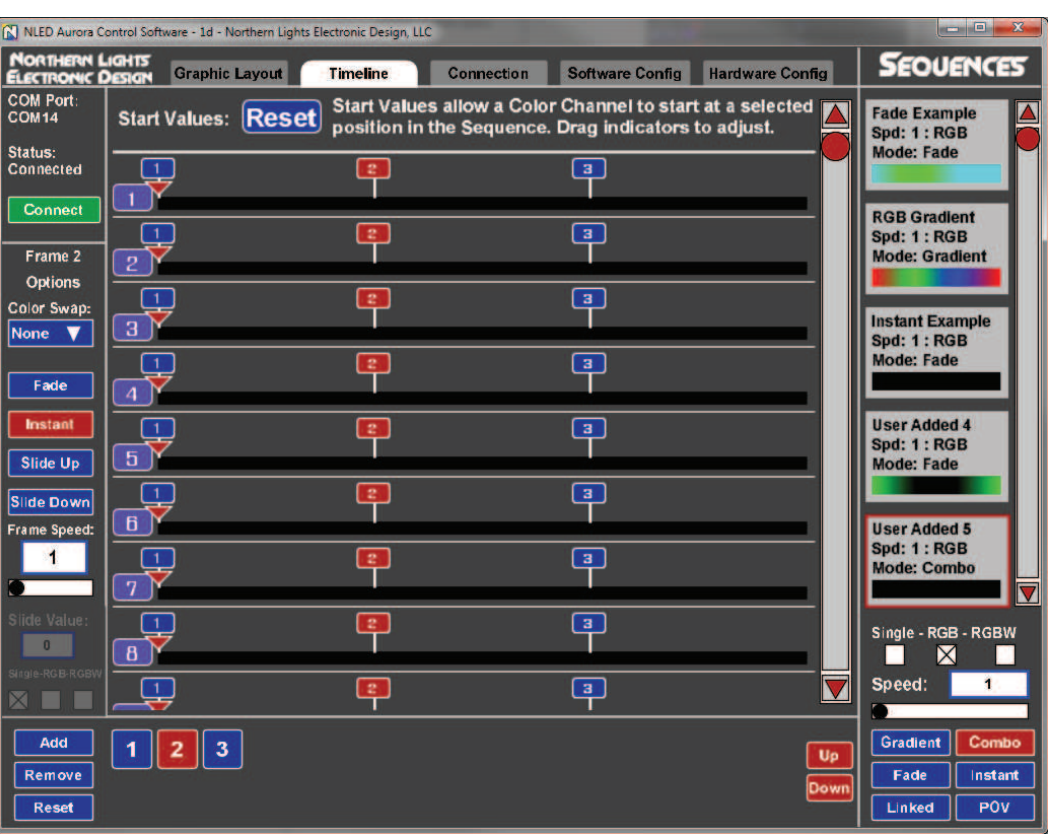

### **Fig. 3**

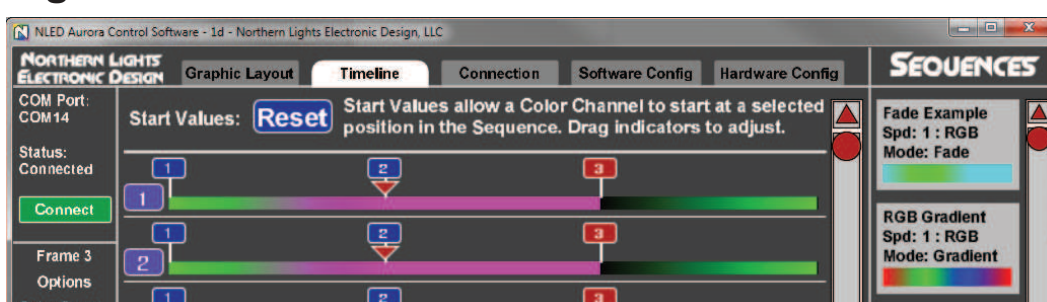

# **Fig. 4**

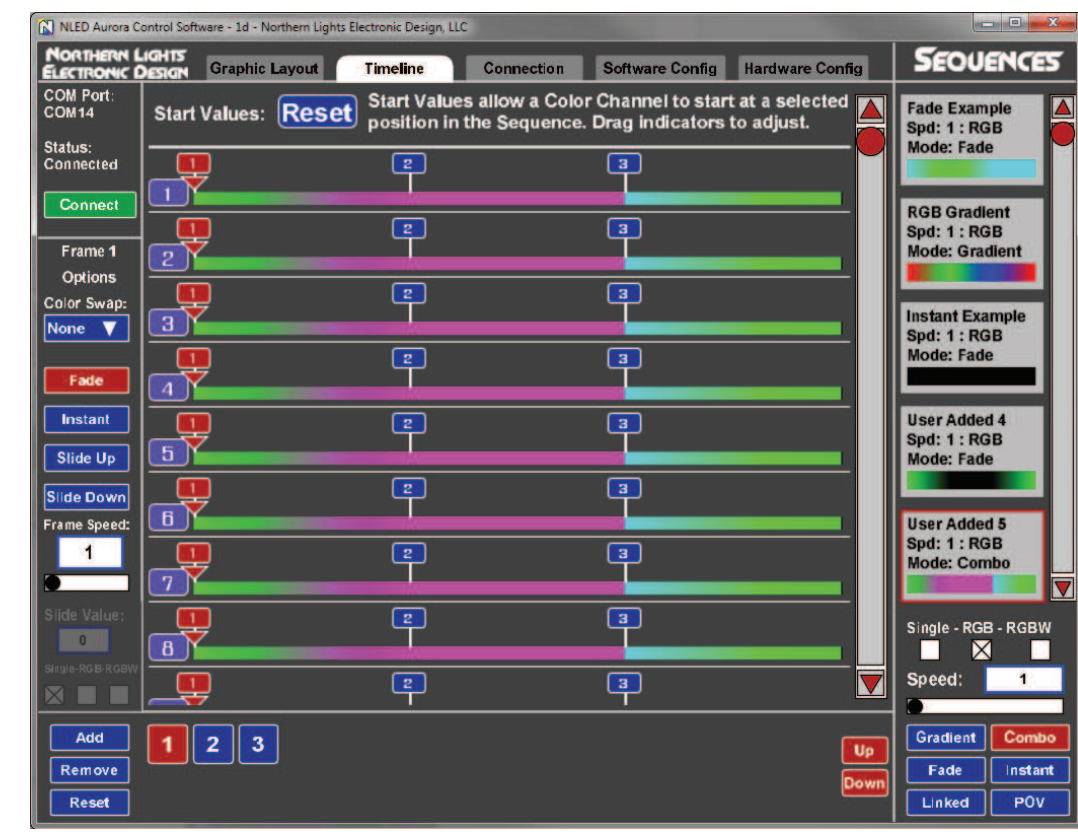

## **Fig. 5**

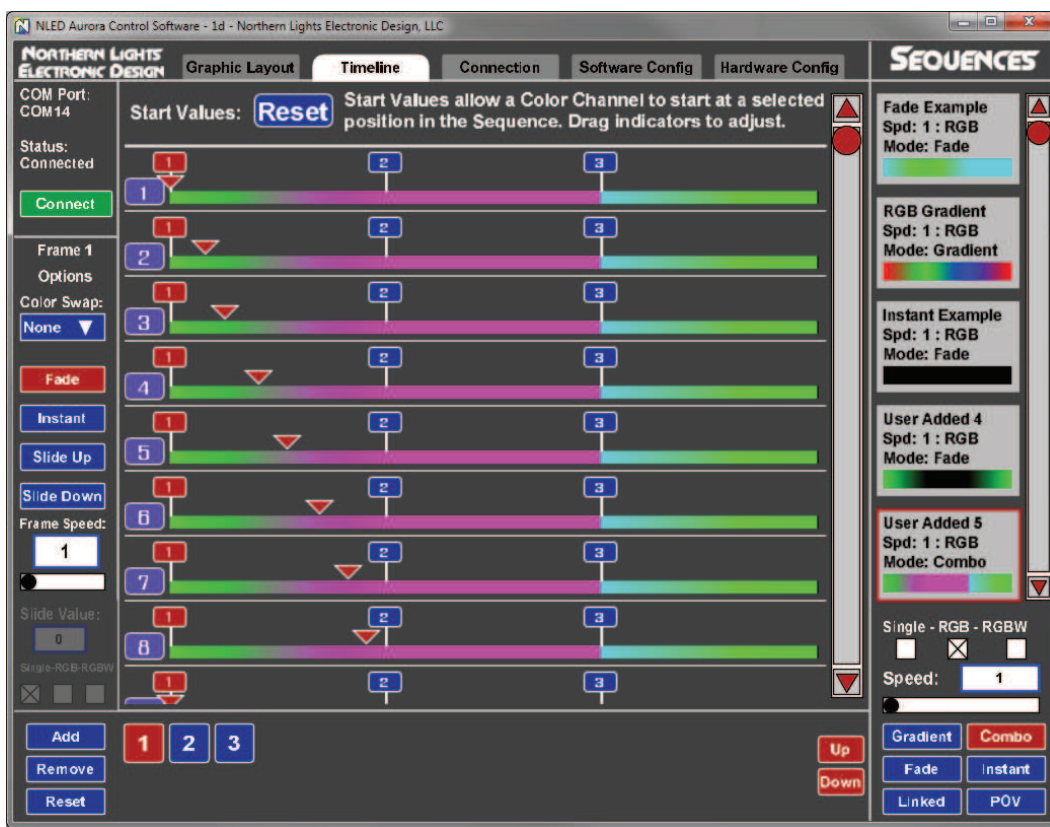

## **Fig. 6**

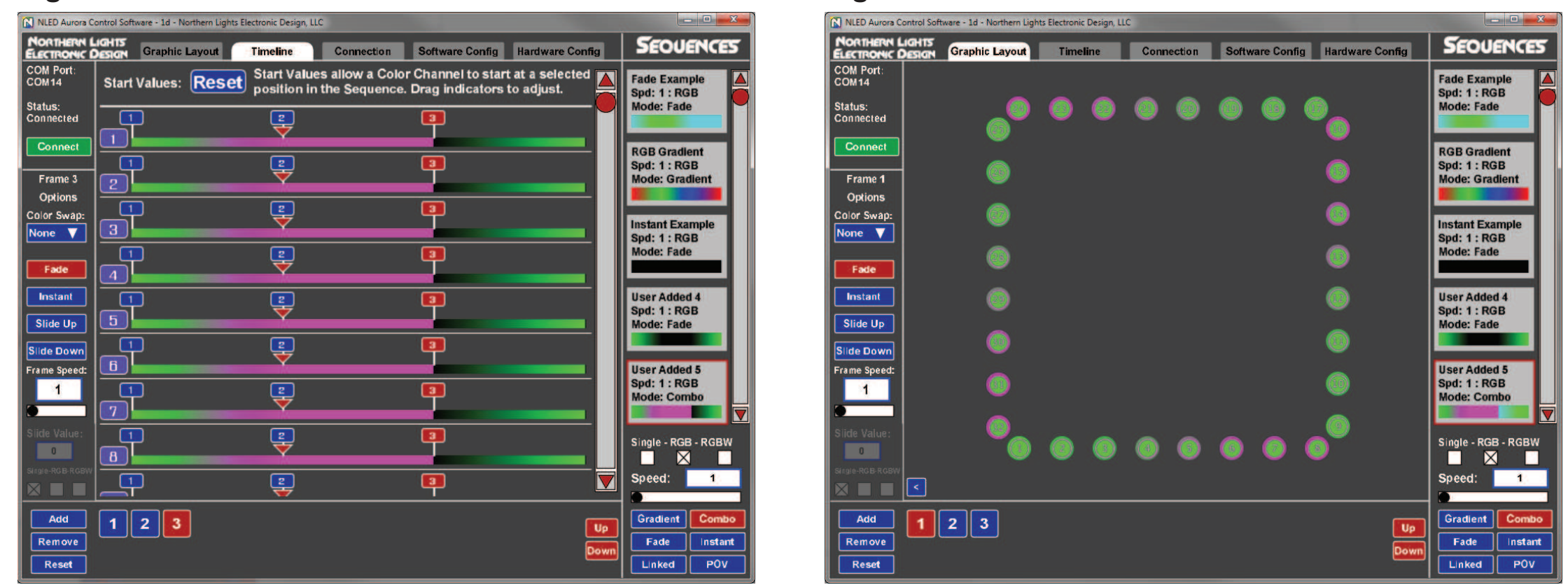

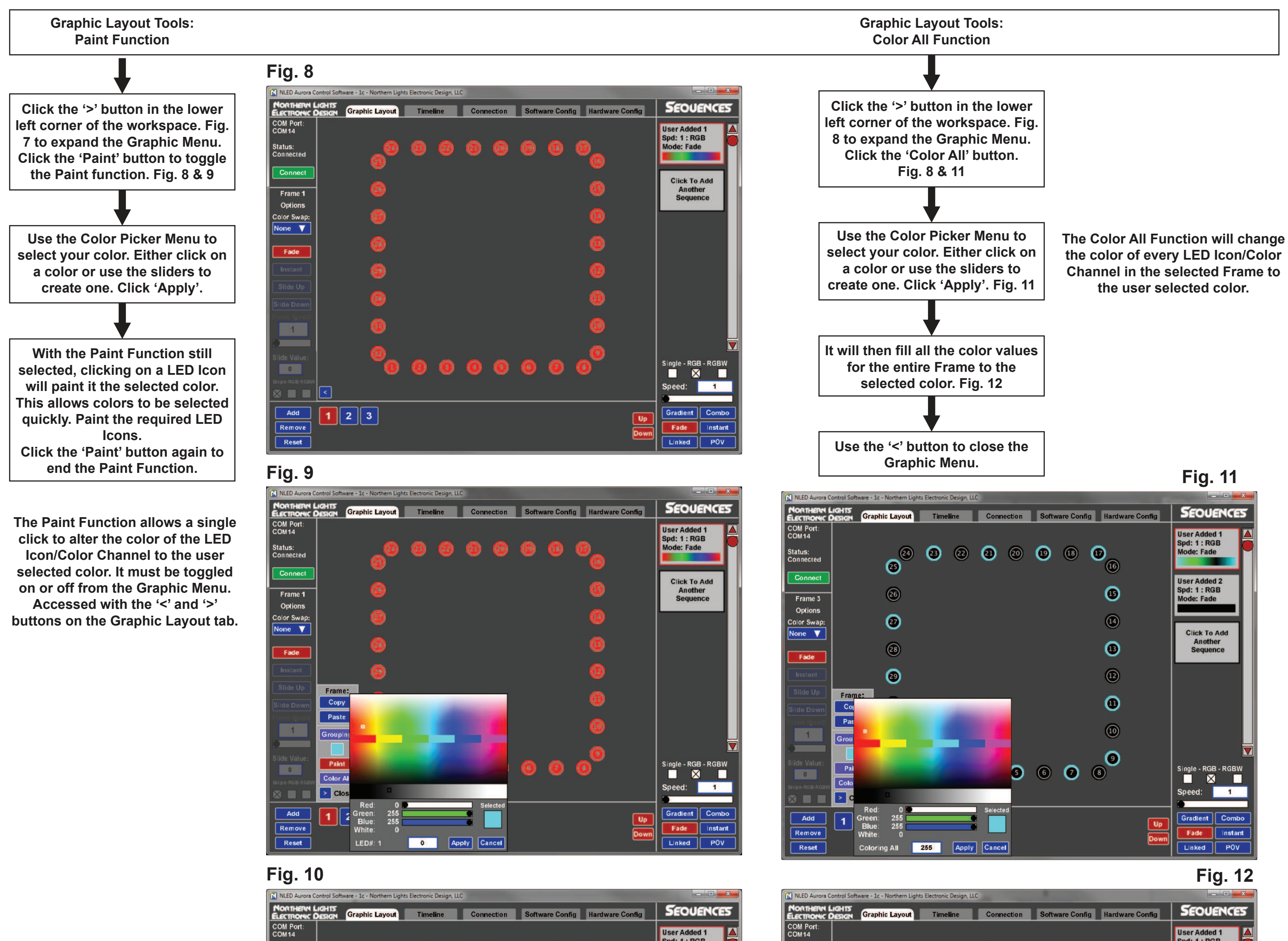

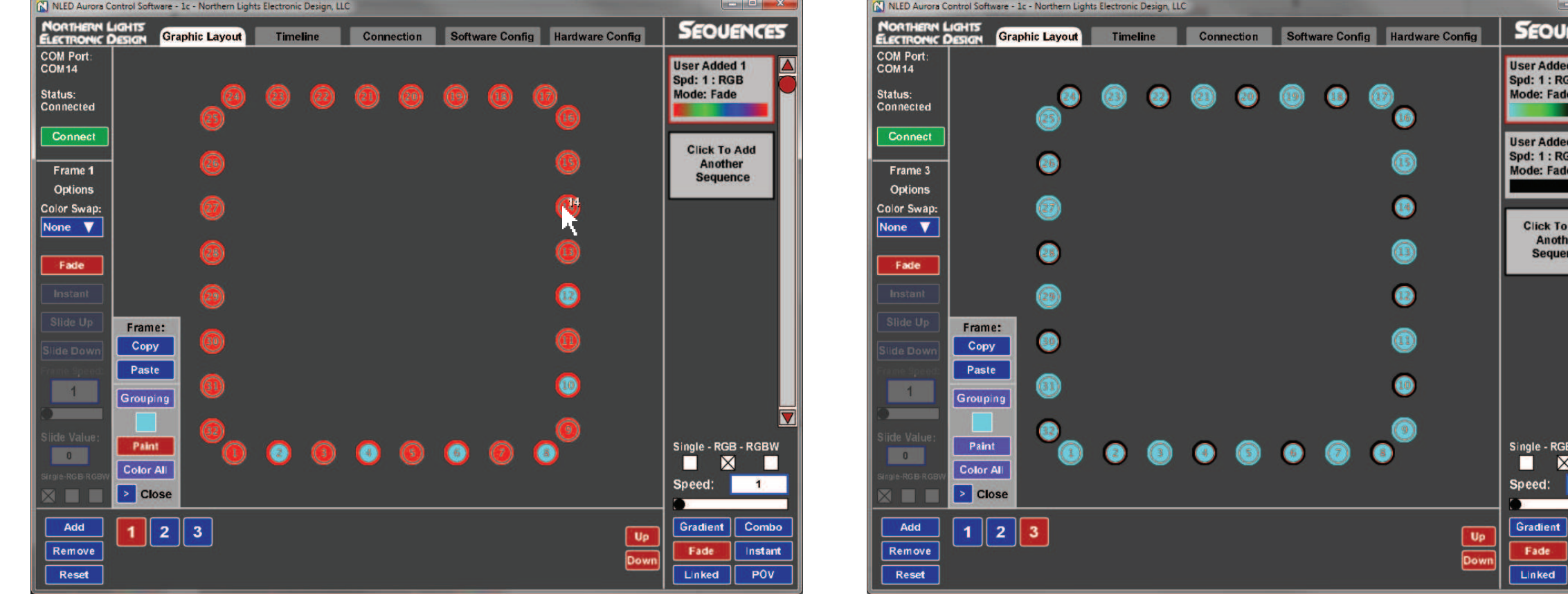

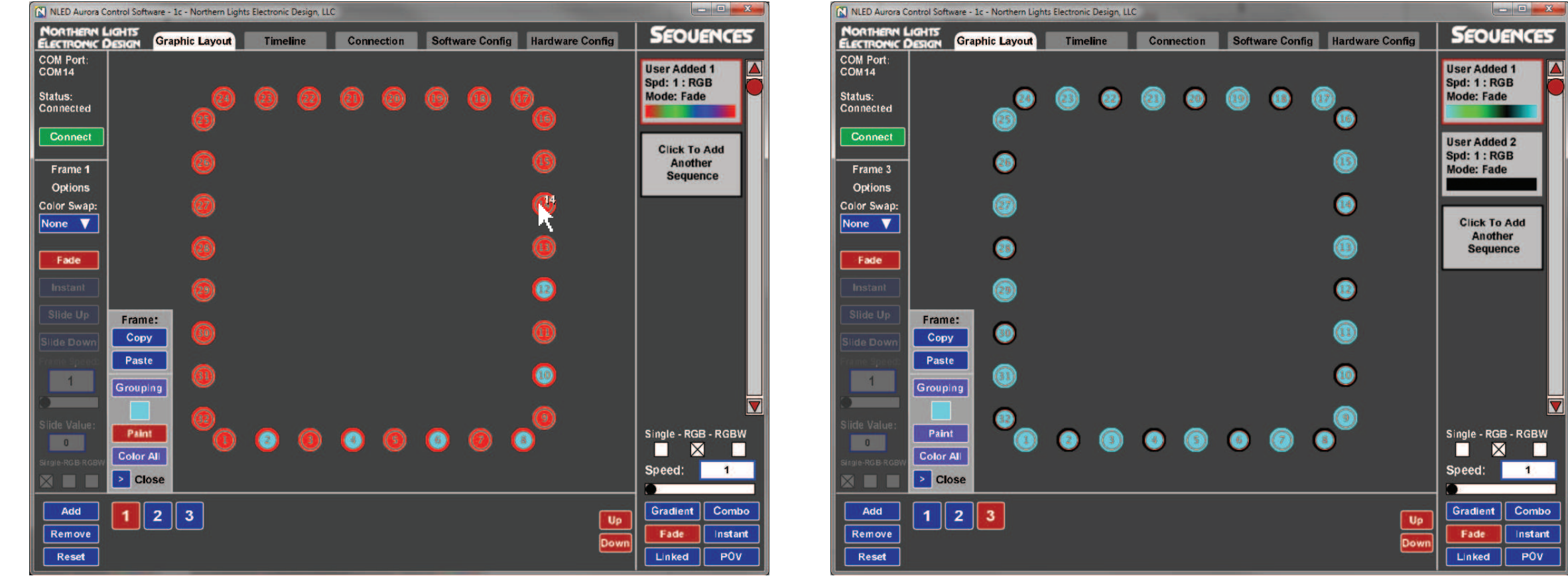

**Alter any colors as before. Continue with any other Frames and select the colors.** 

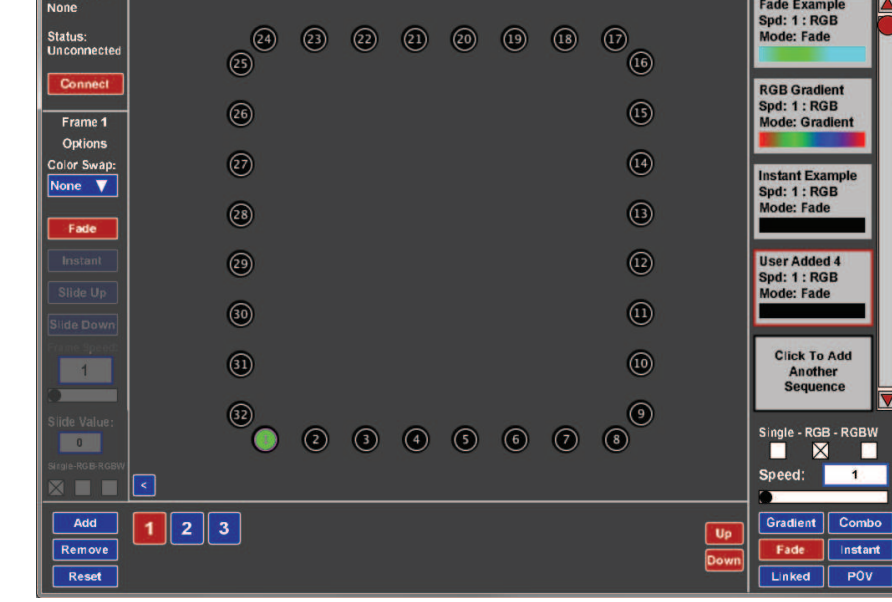

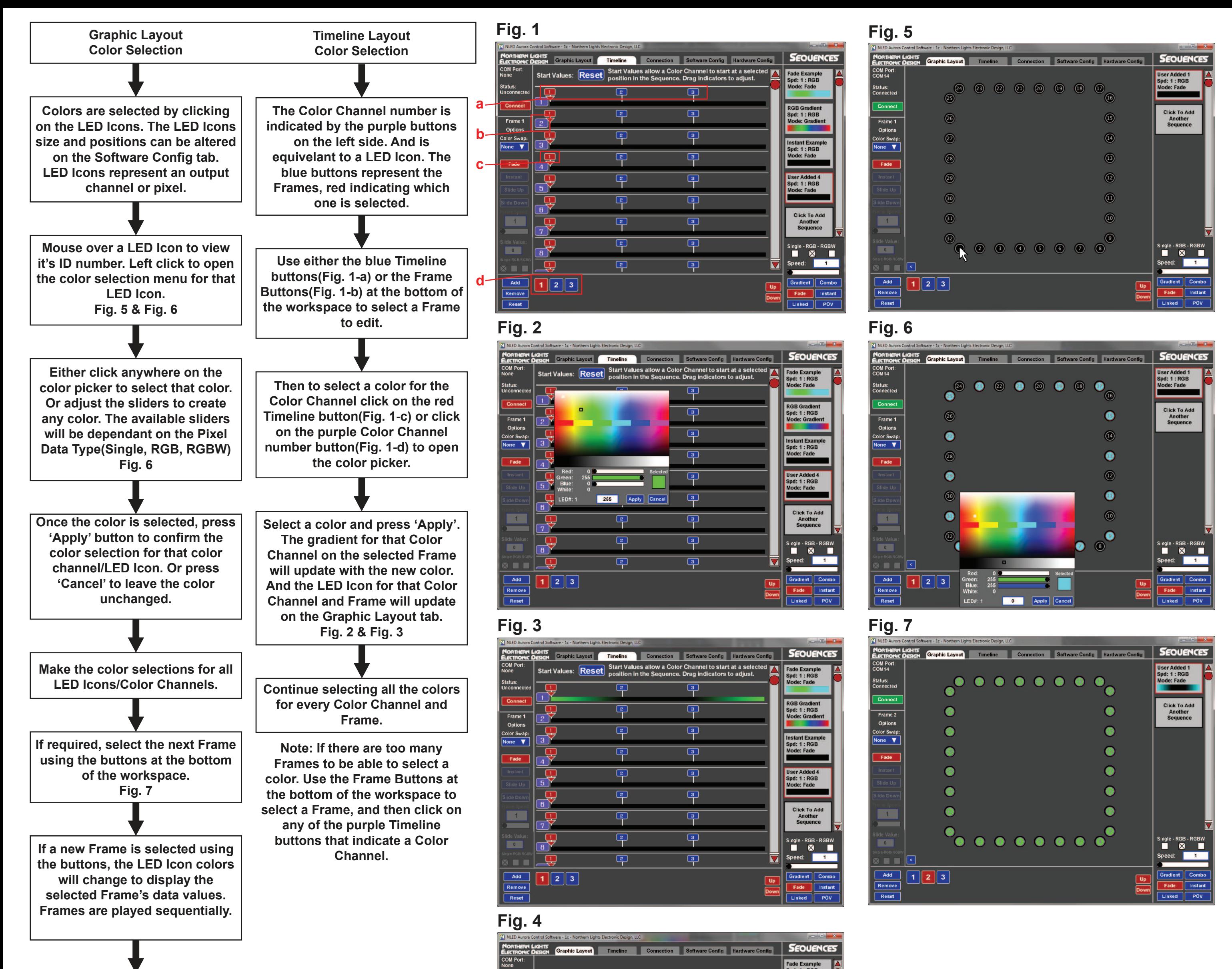